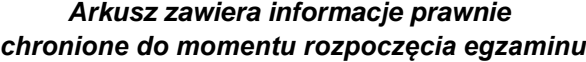

*Układ graficzny © CKE 2020*

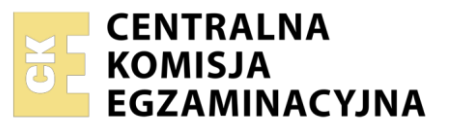

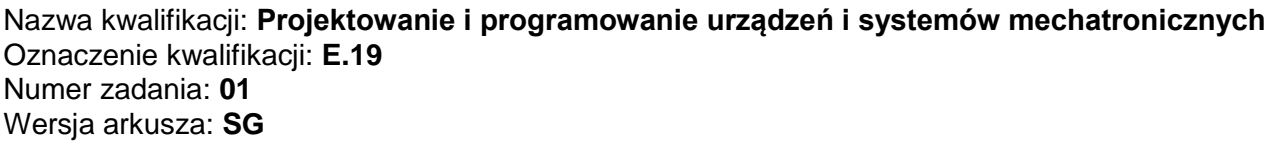

Wypełnia zdający

Numer PESEL zdającego\*

Miejsce na naklejkę z numerem PESEL i z kodem ośrodka

**E.19-01-21.06-SG** Czas trwania egzaminu: **180 minut**

### **EGZAMIN POTWIERDZAJĄCY KWALIFIKACJE W ZAWODZIE Rok 2021 CZĘŚĆ PRAKTYCZNA**

**PODSTAWA PROGRAMOWA 2012**

### **Instrukcja dla zdającego**

- 1. Na pierwszej stronie arkusza egzaminacyjnego wpisz w oznaczonym miejscu swój numer PESEL i naklej naklejkę z numerem PESEL i z kodem ośrodka.
- 2. Na KARCIE OCENY w oznaczonym miejscu przyklej naklejkę z numerem PESEL oraz wpisz:
	- swój numer PESEL\*,
	- oznaczenie kwalifikacji,
	- numer zadania,
	- numer stanowiska.
- 3. Sprawdź, czy arkusz egzaminacyjny zawiera 13 stron i nie zawiera błędów. Ewentualny brak stron lub inne usterki zgłoś przez podniesienie ręki przewodniczącemu zespołu nadzorującego.
- 4. Zapoznaj się z treścią zadania oraz stanowiskiem egzaminacyjnym. Masz na to 10 minut. Czas ten nie jest wliczany do czasu trwania egzaminu.
- 5. Czas rozpoczęcia i zakończenia pracy zapisze w widocznym miejscu przewodniczący zespołu nadzorującego.
- 6. Wykonaj samodzielnie zadanie egzaminacyjne. Przestrzegaj zasad bezpieczeństwa i organizacji pracy.
- 7. Po zakończeniu wykonania zadania pozostaw arkusz egzaminacyjny z rezultatami oraz KARTĘ OCENY na swoim stanowisku lub w miejscu wskazanym przez przewodniczącego zespołu nadzorującego.
- 8. Po uzyskaniu zgody zespołu nadzorującego możesz opuścić salę/miejsce przeprowadzania egzaminu.

### *Powodzenia!*

*\* w przypadku braku numeru PESEL – seria i numer paszportu lub innego dokumentu potwierdzającego tożsamość*

### **Zadanie egzaminacyjne**

Na podstawie:

- wykazu elementów przenośnika tabela 1.,
- schematu funkcjonalnego przenośnika rysunek 1.,
- opisu działania przenośnika,
- cyklogramu pracy przenośnika rysunek 2.

### sporządź:

- listę przyporządkowania tabela 2.,
- schemat połączeń elementów pneumatycznych przenośnika,
- schemat połączeń elementów elektrycznych przenośnika ze sterownikiem PLC,
- algorytm procesu sterowania przenośnikiem w postaci sieci SFC.

Następnie napisz program sterowania przenośnikiem w języku LD lub FBD, lub IL, lub STL wraz z komentarzami opisującymi funkcje/działania realizowane przez sterownik. Jako nazwę pliku z programem sterowniczym wpisz swój numer PESEL.

Przetestuj działanie napisanego programu sterowniczego i zapisz w tabeli 3. ocenę spełnienia warunków.

Wykorzystując opcję *Drukuj (Print)* w programie do obsługi PLC i wirtualną drukarkę pdf, wykonaj wydruki programu sterowniczego do pliku pdf.

Zadanie wykonaj na przygotowanym stanowisku egzaminacyjnym wyposażonym w sterownik PLC, komputer z zainstalowanym oprogramowaniem do obsługi sterownika PLC i wirtualną drukarką pdf. Do testowania programu sterowniczego wykorzystaj znajdujący się na stanowisku układ do testowania programu sterowniczego, którego schemat połączeń przedstawiono na rysunku 3.

### *UWAGA:*

*Przez podniesienie ręki zgłoś przewodniczącemu ZN gotowość do drukowania. Plik pdf skopiuj do pamięci USB. Po otrzymaniu wydruków sprawdź, czy:*

- *są kompletne i czytelne,*
- *widoczna jest konfiguracja zastosowanych bloków funkcjonalnych,*
- *linie łączące bloki w programie napisanym w języku FBD nie pokrywają się,*
- *połączenia są czytelne i jednoznaczne.*

Każdą stronę wydrukowanego programu sterowniczego podpisz swoim numerem PESEL. Jeżeli wydrukowałeś kilka wersji, wszystkie załącz do pracy egzaminacyjnej, opisując błędne wersje jako BRUDNOPIS. Wydruki zrzutów ekranu oraz wydruki nieczytelne lub niejednoznaczne i oznaczone jako BRUDNOPIS **nie będą oceniane**. Pamiętaj o wypełnieniu tabeli na ostatniej stronie arkusza.

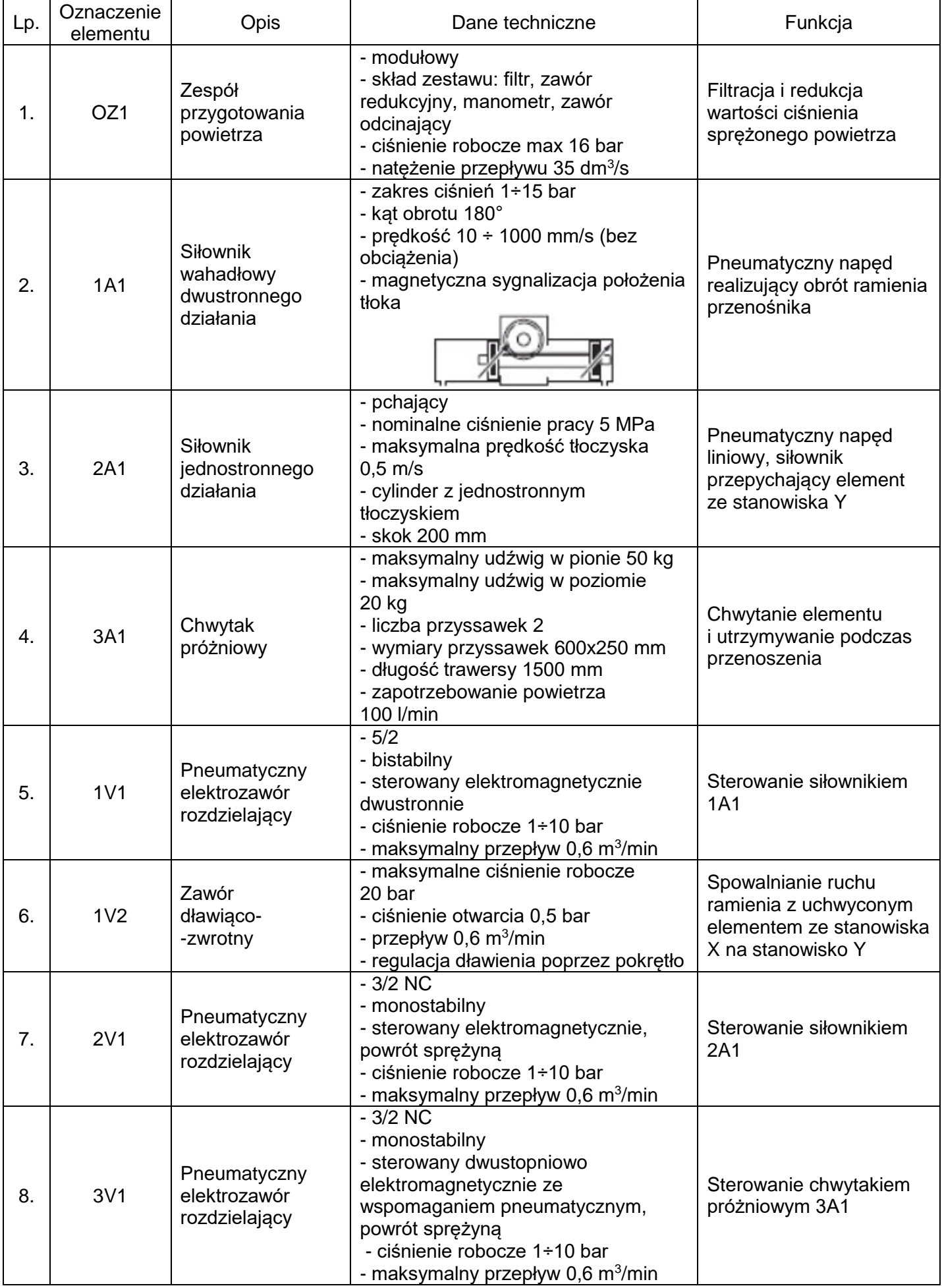

# **Tabela 1. Wykaz elementów przenośnika**

Strona 3 z 13

Więcej arkuszy znajdziesz na stronie: arkusze.pl

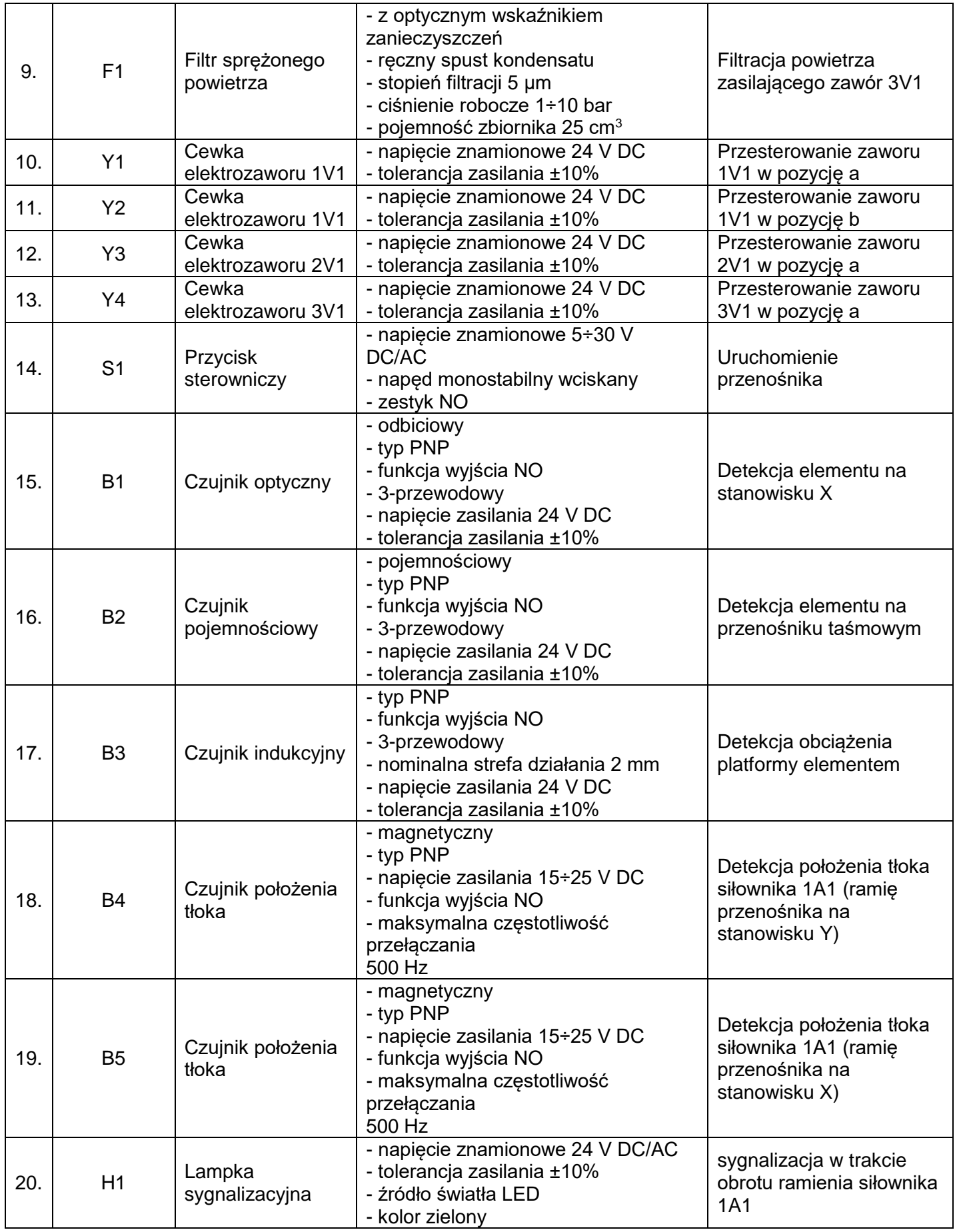

### **Opis działania przenośnika**

Źródłem energii sprężonego powietrza jest stanowiskowa sprężarka, która dostarcza medium robocze przez zespół przygotowania powietrza OZ1. W układzie pracują dwa siłowniki, siłownik wahadłowy dwustronnego działania 1A1 realizujący przemieszczenie płyty przenośnika i siłownik jednostronnego działania 2A1 przepychający elementy ze stanowiska Y. Długi czas wysuwania i wsuwania tłoczyska siłownika 2A1, nie wynika z zastosowania jakichkolwiek zaworów dławiących, a jest spowodowany oporami ruchu. Uruchomienie przenośnika następuje po 1 sekundzie od naciśnięcia przycisku S1 (S1=1) przy spełnionych warunkach początkowych. Praca przenośnika polega na wykonaniu sekwencji działań od 1. do 7. kroku. Wciśnięcie przycisku S1 podczas realizacji cyklu, nie wpływa na sposób jego realizacji. Ponowne uruchomienie przenośnika możliwe jest po zakończeniu pełnego cyklu i spełnieniu warunków początkowych.

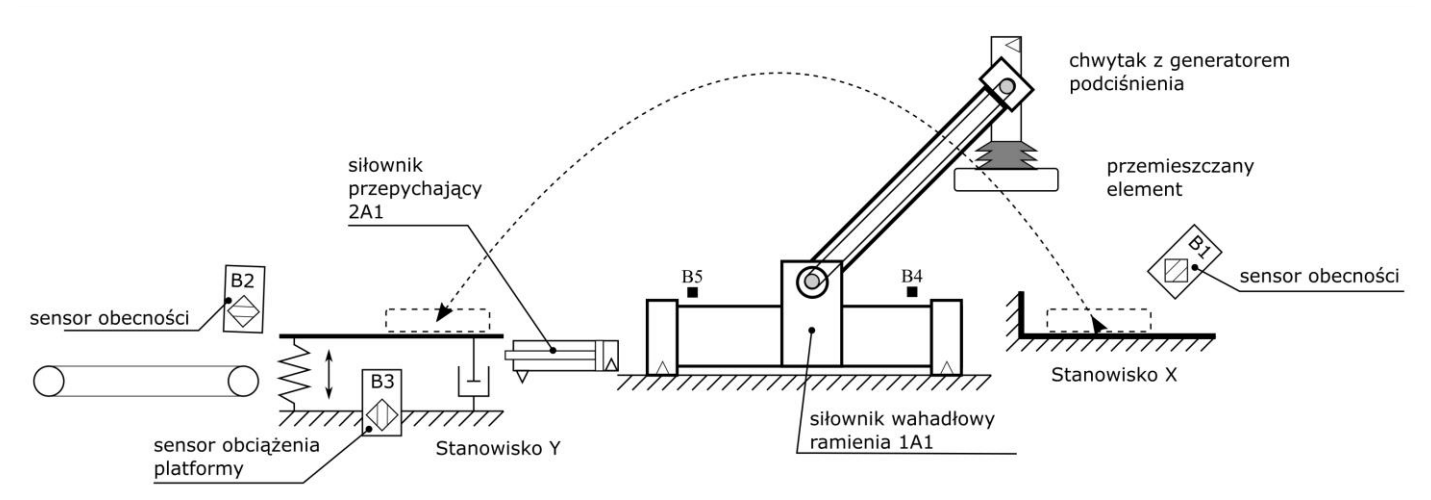

Rysunek 1. Schemat funkcjonalny przenośnika

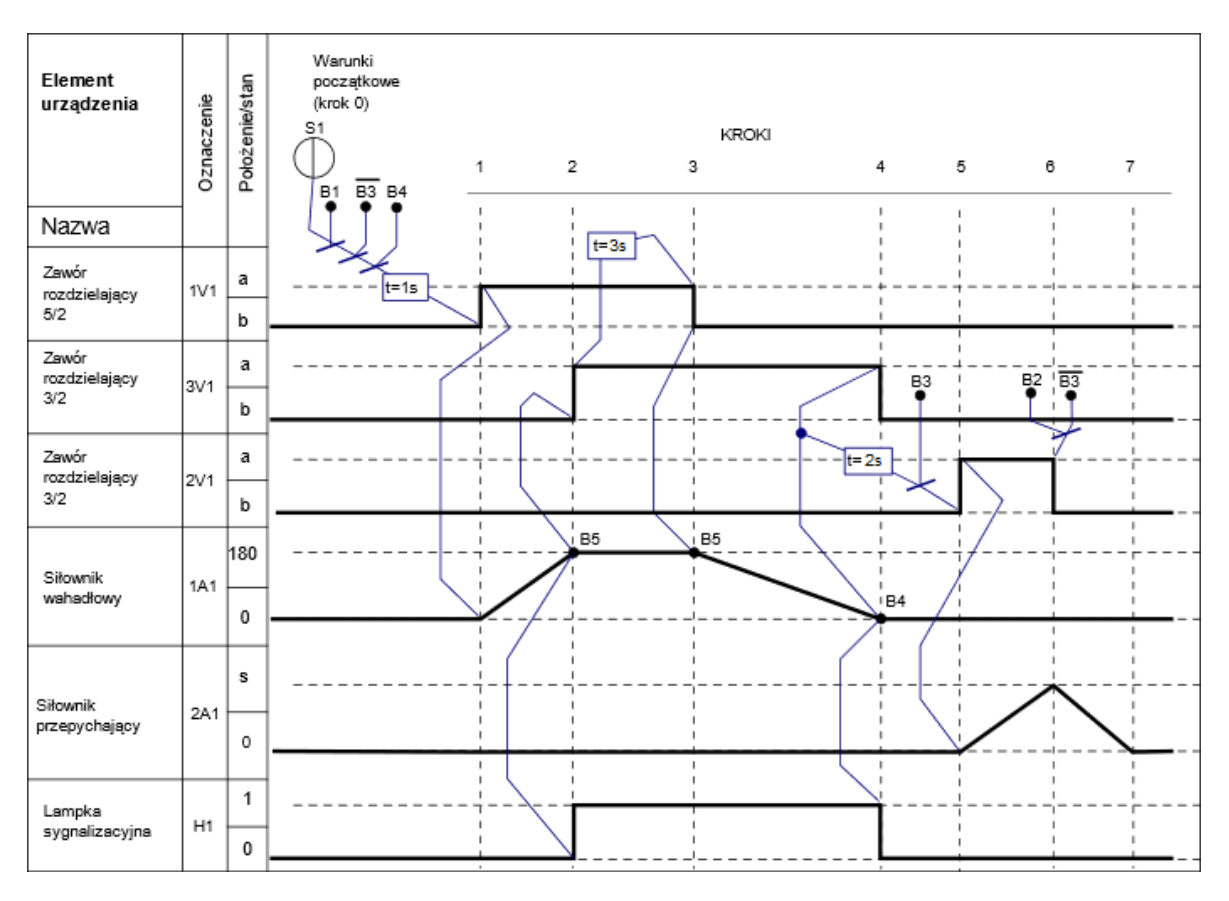

Rysunek 2. Cyklogram pracy przenośnika\*

\*Warunki w cyklogramie zostały zapisane z zastosowaniem logiki, w której wartość 1 zmiennej logicznej potwierdza wystąpienie opisywanego przez nią zjawiska.

Przykładowo: jeżeli zmienna S1 ma wartość 1, to odpowiadający jej przycisk jest wciśnięty - niezależnie od tego, czy ma zestyki NO, czy NC.

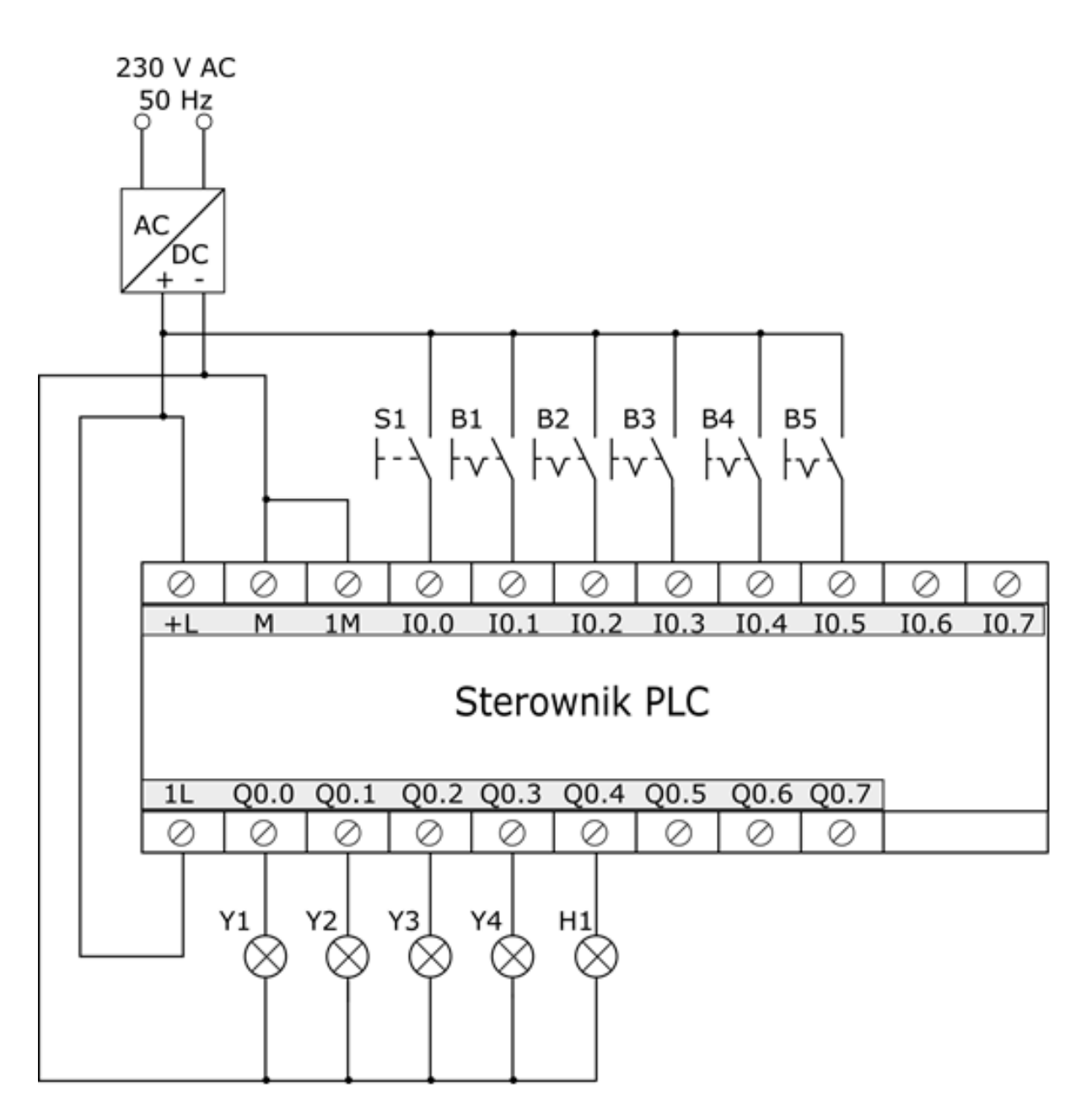

Rysunek 3. Schemat połączeń układu do testowania programu sterowniczego

### **Czas przeznaczony na wykonanie zadania wynosi 180 minut. Ocenie podlegać będzie 6 rezultatów:**

- lista przyporządkowania tabela 2.,
- schemat połączeń elementów elektrycznych przenośnika ze sterownikiem PLC,
- schemat połączeń elementów pneumatycznych przenośnika,
- algorytm procesu sterowania przenośnikiem w postaci sieci SFC,
- program sterowania przenośnikiem wydruk z pliku pdf,
- wyniki testu działania programu sterowniczego tabela 3.

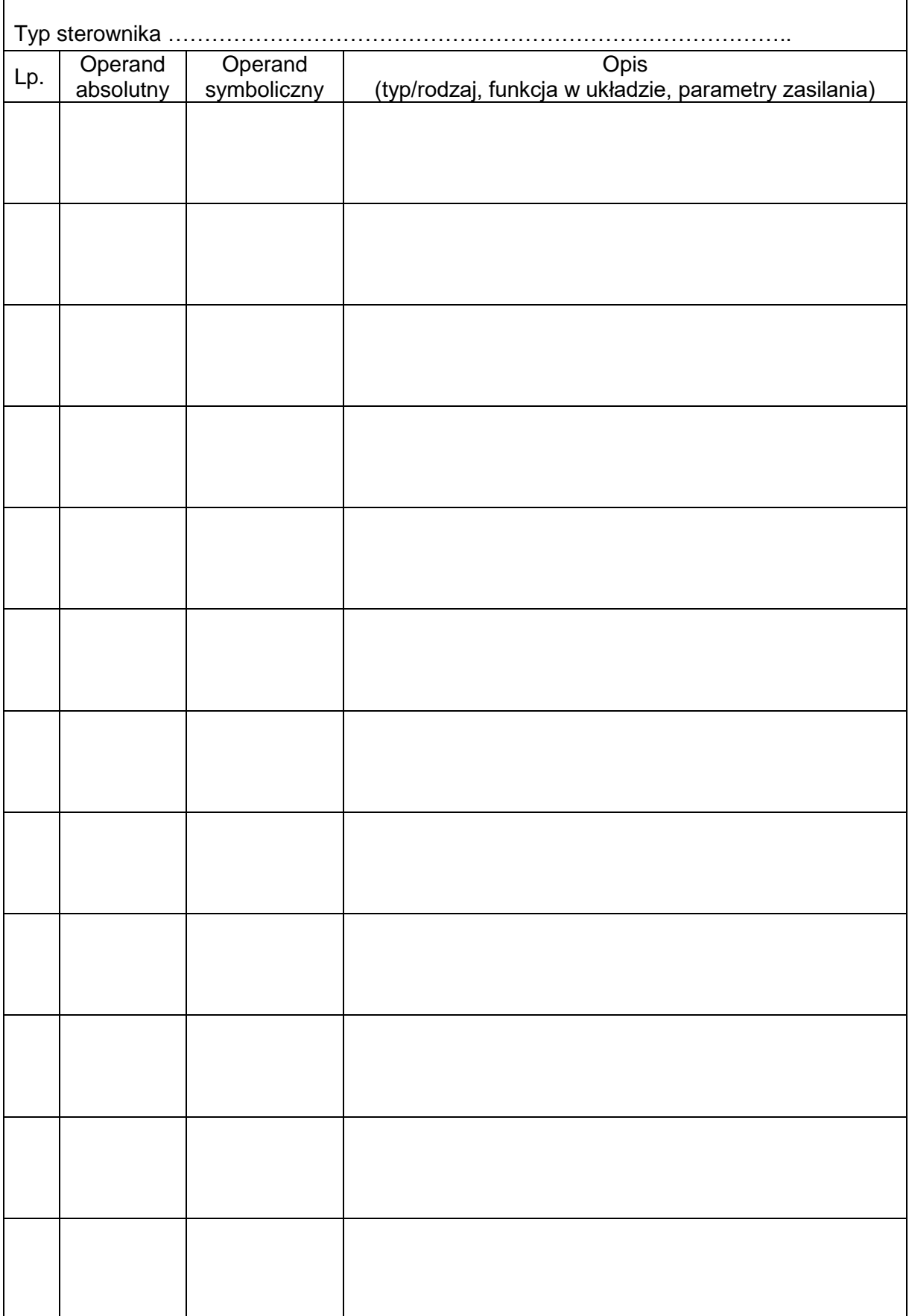

 $\mathbf{r}$ 

## Schemat połączeń elementów pneumatycznych przenośnika

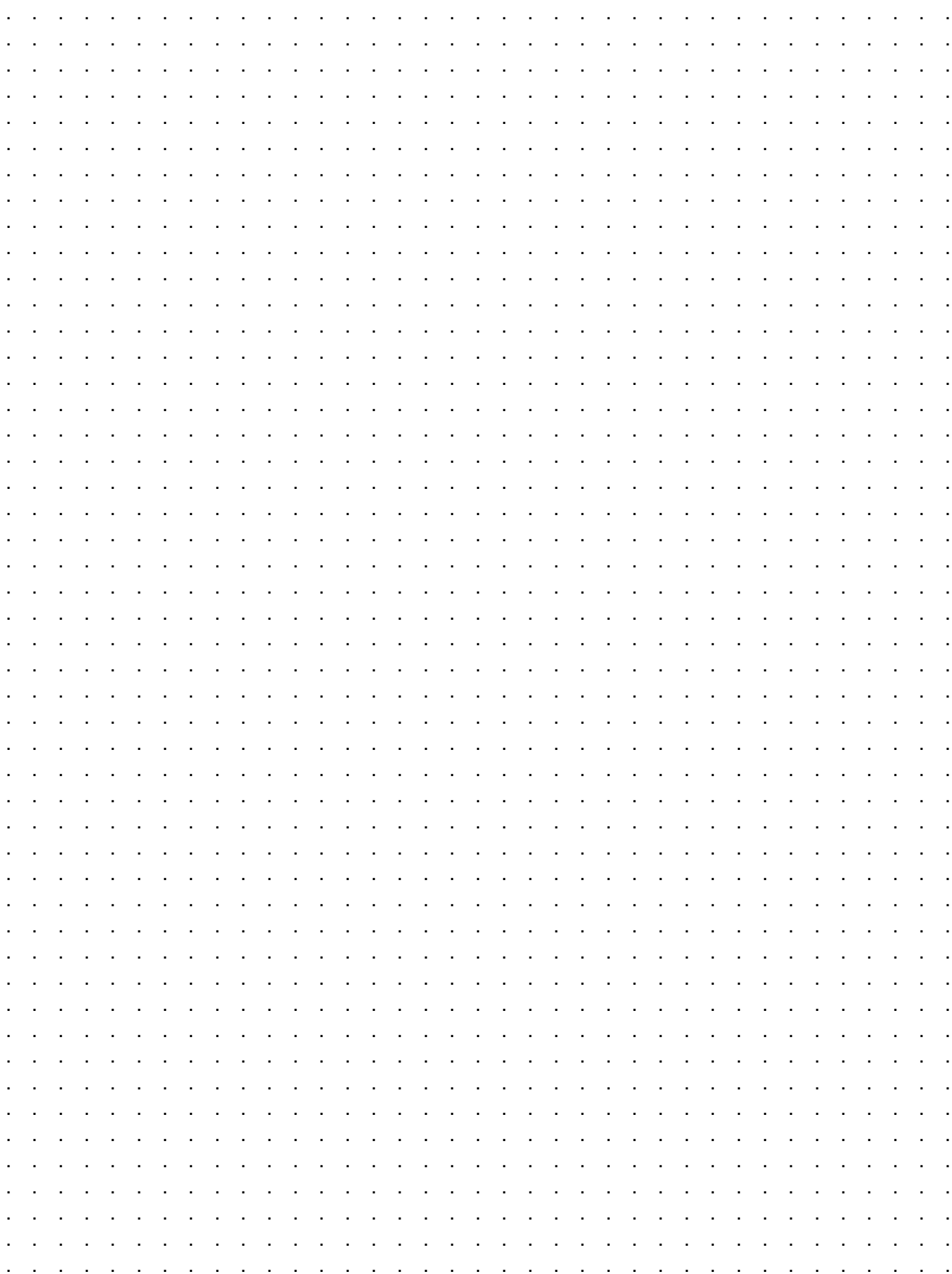

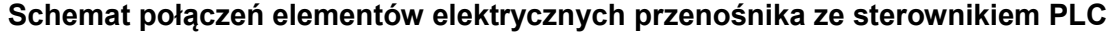

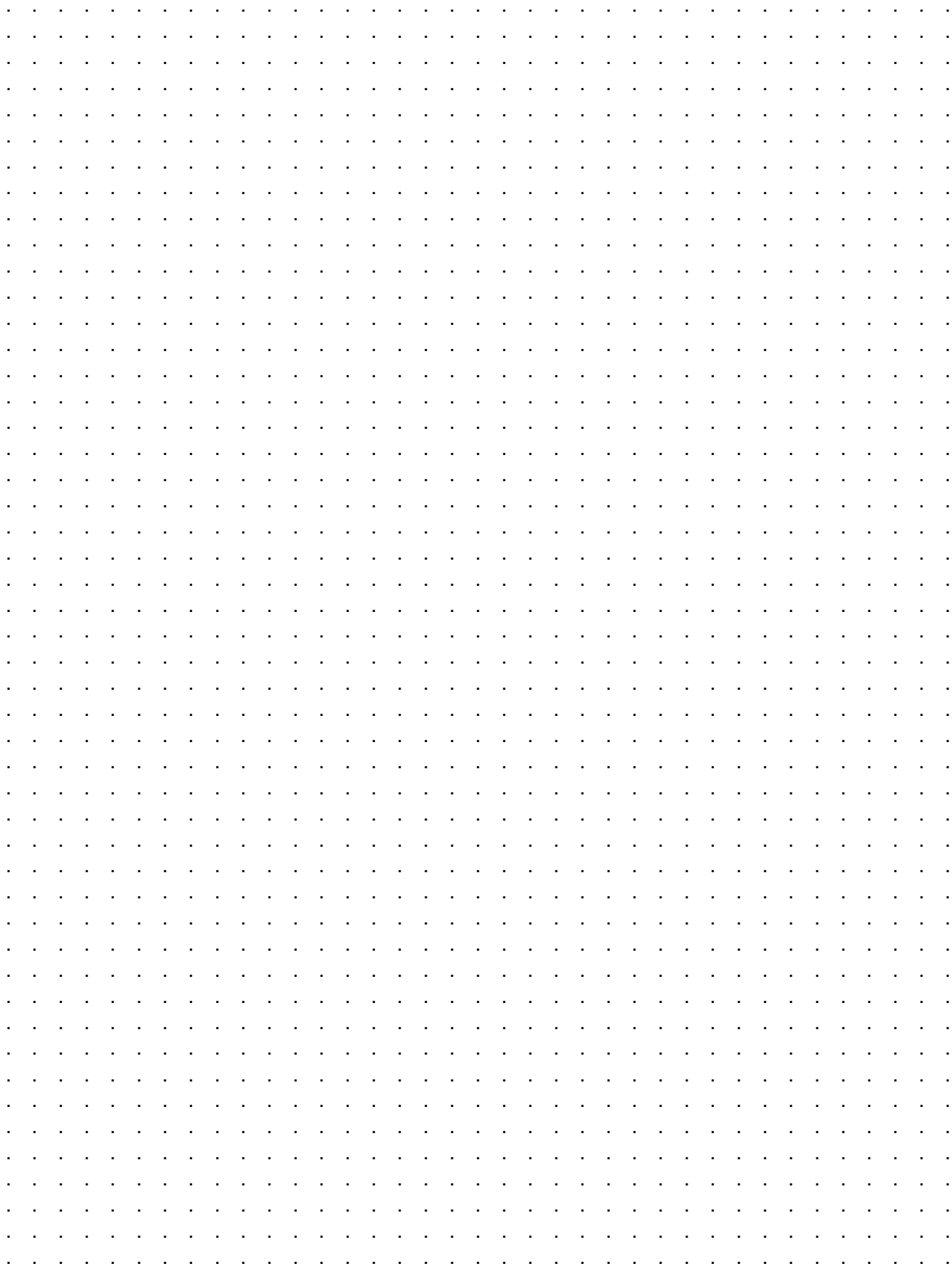

#### Algorytm procesu sterowania przenośnikiem w postaci sieci SFC\*

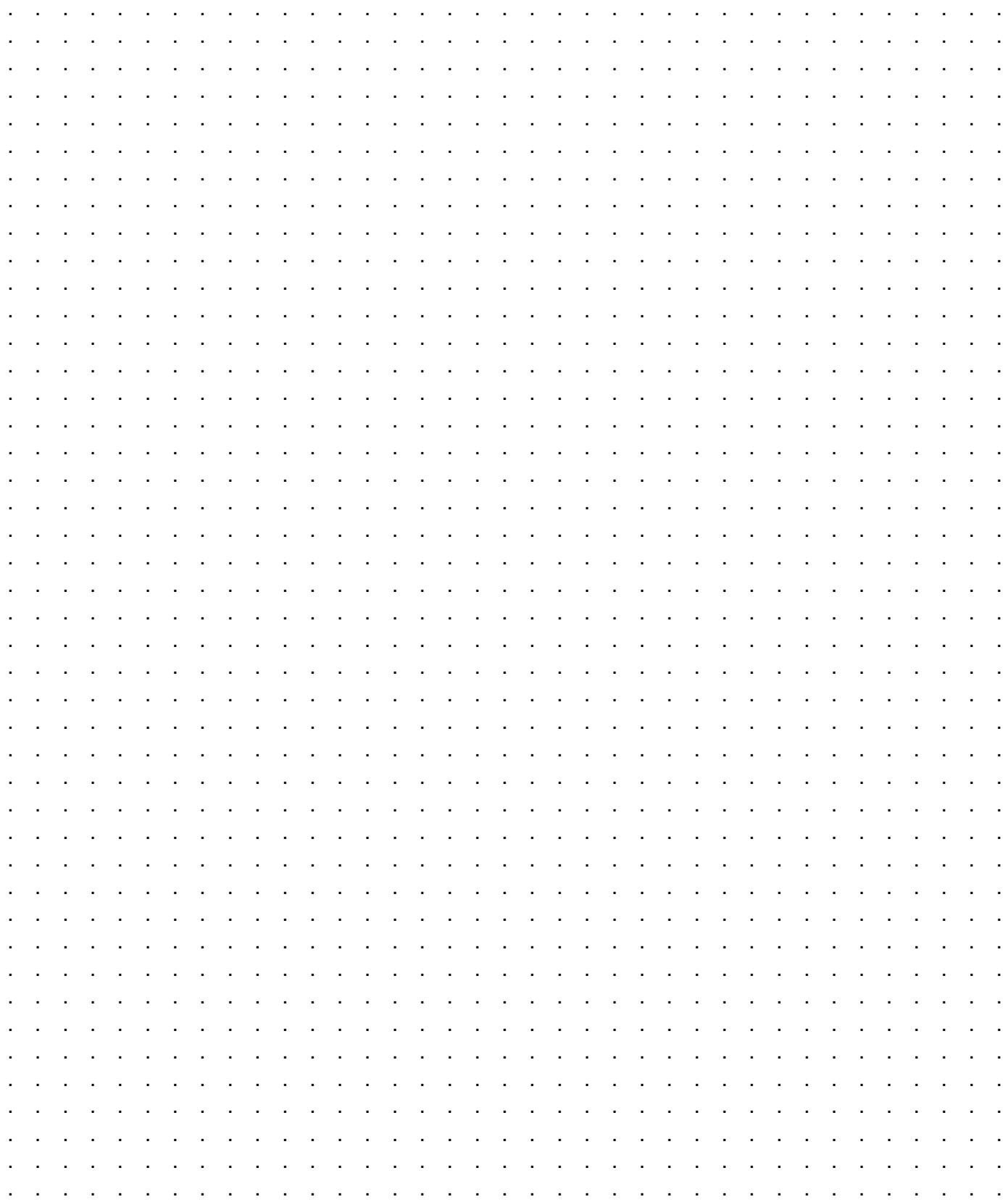

\* Tranzycje w algorytmie sterowania zapisz stosując logikę, w której wartość 1 zmiennej logicznej potwierdza wystąpienie opisywanego przez nią zjawiska.

Przykładowo: jeżeli zmienna S1 ma wartość 1, to odpowiadający jej przycisk jest wciśnięty - niezależnie od tego, czy ma zestyki NO, czy NC.

## **Tabela 3. Wyniki testu działania programu sterowniczego**

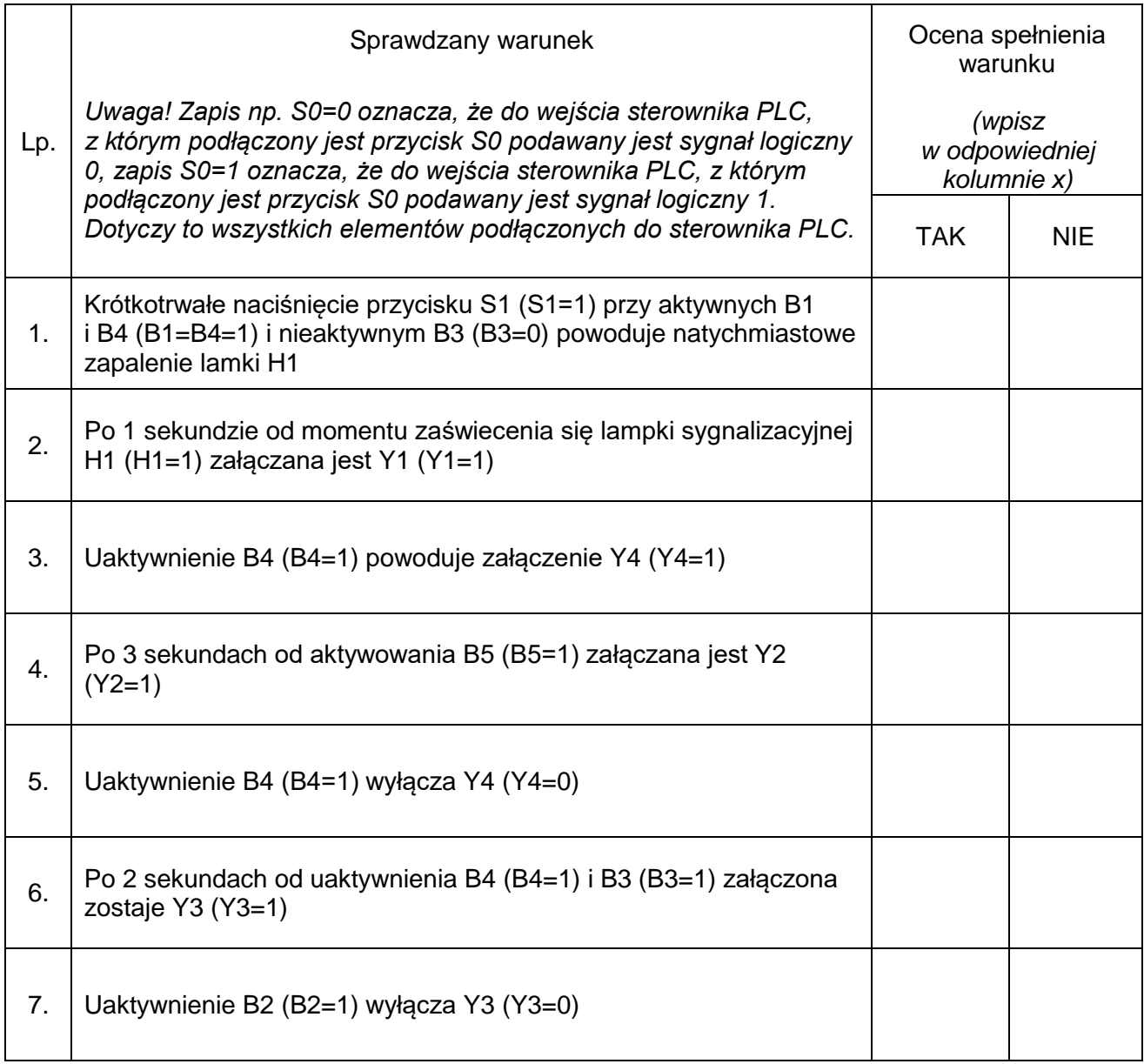

BRUDNOPIS (miejsce niepodlegające ocenie)

Strona 13 z 13 Więcej arkuszy znajdziesz na stronie: arkusze.pl

Więcej arkuszy znajdziesz na stronie: arkusze.pl

Więcej arkuszy znajdziesz na stronie: arkusze.pl

**Do arkusza egzaminacyjnego dołączam wydruki w liczbie: .......... kartek – czystopisu i .......... kartek – brudnopisu.**

*Wypełnia Przewodniczący ZN*

**Potwierdzam dołączenie przez zdającego do arkusza egzaminacyjnego wydruków w liczbie .......... kartek łącznie.**

> ………………………………  *Czytelny podpis Przewodniczącego ZN*